January 2002 164J-0102A-WWEN

Prepared by ISSG Technology Communications

Compaq Computer Corporation

### **Contents**

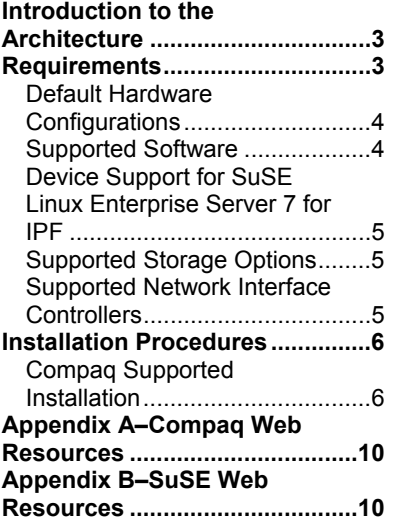

# **Deployment of SuSE Linux Enterprise Server 7 for Itanium Processor Family (IPF) on Compaq ProLiant DL590/64 Servers**

*Abstract:* Compaq introduced a new server based on the Intel® Itanium™ architecture in July 2001. In addition to the new processor technology, the ProLiant DL590/64 platform introduces some other new technologies that make it substantially different from previous Intel processor-based platforms.

In support of the Itanium processor family, SuSE released the SuSE Linux Enterprise Server 7 for Itanium Processor Family (IPF) operating system for Itanium-based servers. This document describes the level of support available for the SuSE Linux Enterprise Server for IPF operating system on the ProLiant DL590/64 including:

- Recommended system configurations
- Supported software, storage options, and network adapters
- Recommended installation procedures

This document is intended to augment the documentation provided with the ProLiant DL590/64 server and the documentation provided with SuSE Linux Enterprise Server 7 for IPF. It is offered with the intent of enhancing the user's experience of SuSE Linux Enterprise Server 7 for IPF on the Itanium-based platform.

For the latest information, visit the following website:

• ProLiant DL590/64 Product Marketing Site: <http://www.compaq.com/products/servers/proliantdl590>

Help us improve our technical communication. Let us know what you think about the technical information in this document. Your feedback is valuable and will help us structure future communications. Please send your comments to: OSIntegrationFeedback@Compaq.com

# **Notice**

164J-0102A-WWEN 2002 Compaq Information Technologies Group, L.P.

ActiveAnswers, Compaq, the Compaq logo, ProLiant, ROMPaq, SmartStart, and SoftPaq are trademarks and/or service marks of Compaq Information Technologies Group, L.P. in the U.S. and/or other countries.

Intel, Pentium, Xeon, Pentium II Xeon, Pentium III Xeon, and Itanium are registered trademarks of Intel Corporation.

Adobe, Acrobat, and the Acrobat logo are trademarks of Adobe Systems, Inc.

All other product names mentioned herein may be trademarks of their respective companies.

Compaq shall not be liable for technical or editorial errors or omissions contained herein. The information in this document is provided "as is" without warranty of any kind and is subject to change without notice. The warranties for Compaq products are set forth in the express limited warranty statements accompanying such products. Nothing herein should be construed as constituting an additional warranty.

Deployment of SuSE Linux Enterprise Server 7 for Itanium Processor Family (IPF) on Compaq ProLiant DL590/64 Servers

Integration Note prepared by ISSG Technology Communications

First Edition (January 2002) Document Number 164J-0102A-WWEN

# <span id="page-2-0"></span>**Introduction to the Architecture**

The Intel® Itanium™ architecture, upon which the ProLiant DL590/64 is built, is a dramatic departure from the IA-32 architecture. The Intel® Itanium™ processor and platforms are capable of using 64-bits of directly addressable memory and can execute Intel® Itanium™ instructions.

Apart from the processor enhancements, the supporting elements of the ProLiant DL590/64 platform provide a host of new features that make the ProLiant DL590/64 different from other members of the ProLiant family of servers. The following list highlights some of the more significant differences:

- Standard Basic I/O Services (BIOS) has been replaced with Extensible Firmware Interface (EFI)
	- EFI boot manager functions replace the old BIOS menu functions
	- EFI partition(s) on disks, CD-ROMs or floppies provide a means of storing components that support the EFI environment
	- ROM is more intelligent in the selection of settings and defaults, reducing the effort and attention required by the system operator during initial setup
- Master Boot Record (MBR) boot devices have been replaced with GUID Partition Table (GPT) devices

## <span id="page-2-1"></span>**Requirements**

Compaq worked with SuSE during the development phase of SuSE Linux Enterprise Server 7 for IPF to test daily software builds, to tune the OS, to build support for hardware features, and to provide continuous feedback and fixes.

Designed to support 64-bit operating systems, the ProLiant DL590/64 server is the ideal platform to support SuSE Linux Enterprise Server 7 for IPF. Default hardware configurations of the ProLiant DL590/64 server models and information about software supporting the SuSE Linux Enterprise Server 7 for IPF operating system are detailed in the following sections.

### <span id="page-3-0"></span>**Default Hardware Configurations**

[Table 1](#page-3-2) lists the default configurations of the ProLiant DL590/64 server models available for purchase.

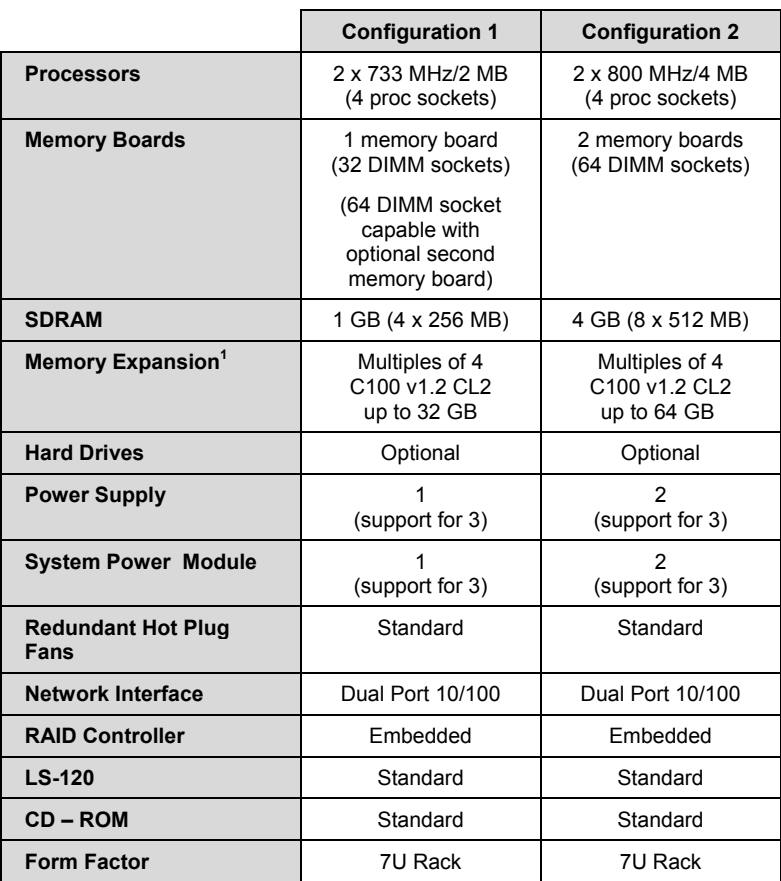

#### <span id="page-3-2"></span>**Table 1: ProLiant DL590/64 default configurations**

**Note 1:** Memory for the ProLiant DL590/64 must meet very tight specifications due to timing requirements of the memory support chipset used in the server. All memory used within the ProLiant DL590/64 must conform to those exact specifications. For this reason, Compaq does not support transferring memory modules from other non-Itanium platforms into the ProLiant DL590/64.

### <span id="page-3-1"></span>**Supported Software**

All Compaq support software and drivers that are supported for use on the ProLiant DL590/64 server are included on the SuSE Linux Enterprise Server 7 for IPF CD-ROM set (Compaq part number 267140-001).

Future updates to Compaq support software will be provided for download at [http://www.compaq.com/support/files/server/us/locOsCat/72.html.](http://www.compaq.com/support/files/server/us/locOsCat/72.html)

### <span id="page-4-0"></span>**Device Support for SuSE Linux Enterprise Server 7 for IPF**

SuSE Linux Enterprise Server 7 for IPF is a 64-bit operating system with a true 64-bit kernel. Any code that executes in kernel mode, such as drivers, must be developed specifically to interface correctly with the 64-bit kernel. Therefore, drivers that were developed for any 32-bit versions of SuSE Linux will not function properly under SuSE Linux Enterprise Server 7 for IPF.

### <span id="page-4-1"></span>**Supported Storage Options**

**IMPORTANT:** Providing support for storage options on the ProLiant DL590/64 requires drivers that have been ported to the 64-bit architecture. The 32-bit drivers used on other Compaq server platforms will not load or function properly on ProLiant DL590/64 servers. As a result, only the storage options displayed in [Table 2](#page-4-3) are supported for use in ProLiant DL590/64 servers. Attempting to install unsupported storage options and drivers into the ProLiant DL590/64 may render the system unusable.

[Table 2](#page-4-3) lists supported Compaq storage options and drivers needed to interface with SuSE Linux Enterprise Server 7 for IPF.

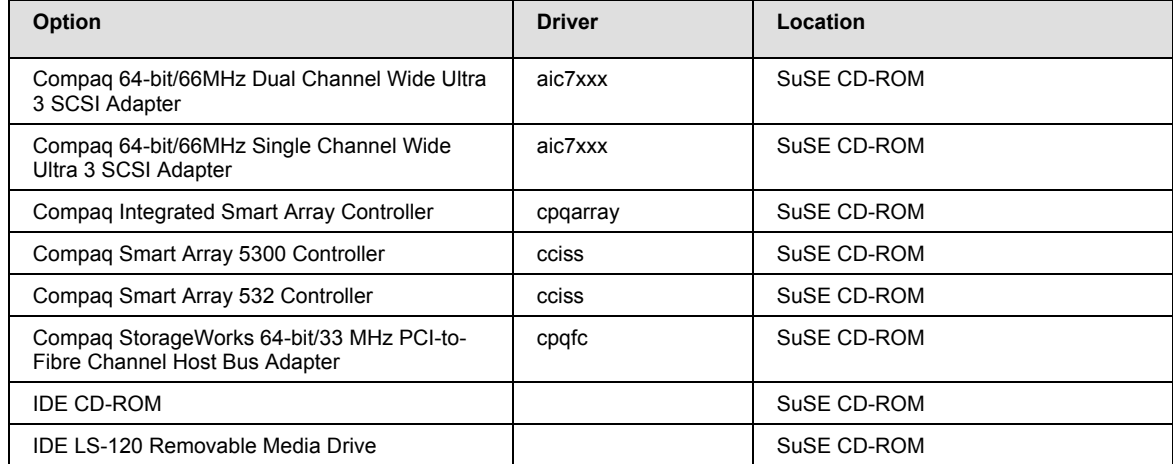

#### <span id="page-4-3"></span>**Table 2. Supported Compaq storage options**

### <span id="page-4-2"></span>**Supported Network Interface Controllers**

[Table 3](#page-4-4) lists Compaq network interface controllers supported for use with the ProLiant DL590/64 running SuSE Linux Enterprise Server 7 for IPF.

#### <span id="page-4-4"></span>**Table 3. Supported Compaq network interface controllers**

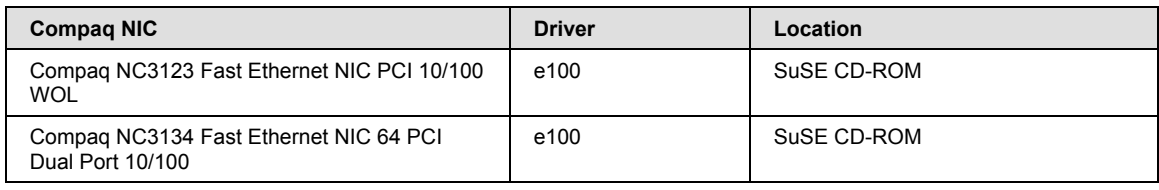

*continued*

| <b>Compaq NIC</b>                                                                           | <b>Driver</b> | Location    |
|---------------------------------------------------------------------------------------------|---------------|-------------|
| Compag NC3135 Fast Ethernet Module Dual<br>(10/100 Upgrade Module for NC3134 and<br>NC3131) | e100          | SuSE CD-ROM |
| Compag NC6132 Gigabit Upgrade Module<br>(1000 SX Upgrade Module for NC3134 and<br>NC3131)   | e1000         | SuSE CD-ROM |
| Compag NC6133 Gigabit Module (1000 LX<br>Upgrade Module for NC3134 and NC3131)              | e1000         | SuSE CD-ROM |
| Compag NC3133 Fast Ethernet Module (100FX<br>Upgrade Module for NC3134 and NC3131)          | e100          | SuSE CD-ROM |
| Compag NC6136 Gigabit Server Adapter, 64-<br>bit/66MHz, PCI, 1000 SX                        | e1000         | SuSE CD-ROM |
| Compag NC7131 Gigabit Server Adapter, 64-<br>bit/66MHz, PCI, 10/100/1000-T                  | e1000         | SuSE CD-ROM |
| Compag NC7132 10/100/1000-T Upgrade<br>Module for NC3134 and NC3131                         | e100          | SuSE CD-ROM |

**Table 3. Supported Compaq network interface controllers** *(continued)*

# <span id="page-5-0"></span>**Installation Procedures**

Installation of the ProLiant DL590/64 occurs in four distinct phases:

- Pre-Installation Checks
- EFI Boot Manager
- SuSE Graphical User Interface (GUI)
- SaX2

### <span id="page-5-1"></span>**Compaq Supported Installation**

To install SuSE Linux Enterprise on the ProLiant DL590/64 so that it is fully supported by Compaq and SuSE, first read the following sequence of steps completely and then follow them carefully.

### **Pre-Installation Checks**

- 1. Verify the completeness and correctness of your hardware configuration before powering on your system.
	- Make sure that you are using only supported storage options (see [Table 2\)](#page-4-3).
	- Confirm that you are using only supported network interface controllers (see [Table 3\)](#page-4-4).
	- Ensure that you have not installed any memory that was not provided for use with Itanium-based platforms.
	- Make certain that you have installed some type of disk storage (not included with the system), either on the internal storage bays or as external storage.
- Confirm that you have cabled the system correctly, according to instructions included with the ProLiant DL590/64 Setup and Installation Guide (included with the server).
- Run the Compaq ROM-Based Setup Utility (RBSU) and set the OS type to Linux.

### **EFI Boot Manager**

- 2. Insert SuSE CD-ROM #1 into the CD-ROM drive during power up.
- 3. Select **Boot Configuration** in Boot Manager.
- 4. Select **Add Shell to Boot Entries**. Press **Esc** key.
- 5. Make sure the default selection of EFI Shell is selected and press **Enter**. You will receive a message from the SuSE CD-ROM.
- 6. At the Shell prompt, type **fs2:** to change the drive letter.
- 7. Type **elilo** and press **Enter**.
- 8. At the ELILO boot prompt, press **Tab**.
- 9. Type **linux swiotlb=32768**.

**Note:** This step allocates buffers for use by 32-bit devices such as the Compaq Integrated Array Controller. If a sufficient number of buffers are not allocated, a system panic or system hang may occur.

### **SuSE GUI (YaST2)**

- 10. Select your language and click the **Next** button.
- 11. Select keyboard layout and time zone, then click the **Next** button.
- 12. Choose a hard disk, preferably your boot drive. Click the **Next** button.
- 13. Click the **Next** button again.
- 14. On the Software Selection screen, select **Detailed selection**. Check the **Network/Server** and **Install available sources** checkboxes. Click the **Next** button.

**Note:** Checking the Install available sources checkbox is optional. You also have the option of installing commercial software or selecting single packages.

- 15. On the System Boot Configuration screen, click the **Next** button.
- 16. On the Personalize screen, enter the following information to create a user account:
	- First name
	- Last name
	- User login
	- Password
- 17. Click the **Next** button.
- 18. Enter the password for the root user, the system administrator, and re-enter the password for verification purposes. Then, click the **Next** button.
- 19. Confirm installation information and click the **Next** button. At this time, you could save the settings to floppy disk to create a kickstart file.
- 20. Select **Yes-install** upon receipt of the warning message.

**Note:** This step may take several minutes since several hundred software packages are being installed on the hard drive. While you are waiting, you might want to use the commands in [Table 4.](#page-7-0)

#### <span id="page-7-0"></span>**Table 4. Command List**

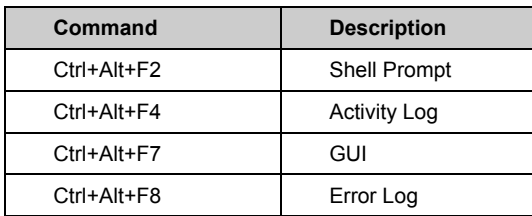

21. Click **OK** upon receipt of the following message:

*The boot sector has been written to disk. Now booting your system.*

- 22. At the next prompt, press **Enter** to commit the installation. Remove all installation media.
- 23. Insert SuSE CD-ROM #2 into the CD-ROM drive.
- 24. Select **EFI Shell** and press **Enter**.
- 25. At EILO boot prompt, type **linux swiotlb=32768** and press **Enter**.

**Note:** This step may take several minutes since the remaining software packages are being installed on the hard drive.

- 26. Configure your monitor.
	- Select **NoXII** for vendor, then click the **Next** button.
	- At the prompt, click the **Continue** button.
- 27. Click the **No** button when prompted to view the Installation Log File.
- 28. On the Congratulations screen, click the **Configure Hardware** button to configure printers, network, modems, ISDN adapters, and sound.
	- Click the **Network** button on the System Component Configuration screen.
	- Select the first active network interface controller by clicking the first **Active Card** button.

### **Table 5. Network Selections**

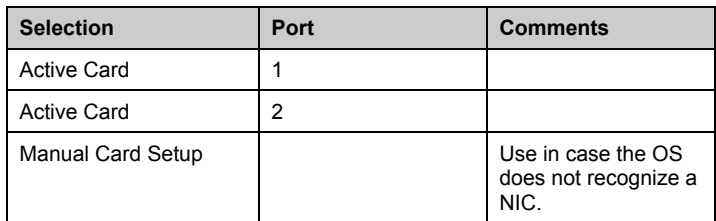

• Configure DHCP or Static.

• Enter Hostname and Nameserver information.

**Note:** You can create the name, server list, and domain server list using information provided by your network administrator.

- Click the **Next** button.
- 29. Click the **Finish** installation button unless you need to configure the second NIC.
- 30. Click the **Yes** button to save your network configurations. Click the **OK** button.

**Note:** On the Configure Hardware screen, you have the option to configure other components, such as printers, modems, ISDN adapters, or sound cards.

31. Click the **Finish** button to complete the installation.

### **SaX2**

- 32. At the linux login prompt, type **root** and press **Enter**.
- 33. Type your password when prompted.
- 34. At the linux:~# prompt, type **sax2** press **Enter**.

**Note:** This step takes a few minutes. It may appear that the system is down, but everything is operational.

- 35. Click the **Click to select** button and select **Change Configuration**.
- 36. On the Mouse Settings screen, click the **Next** button.
- 37. Select keyboard settings and click the **Next** button.
- 38. Select **Graphics Device** and click the **Next** button.

**Important:** Make sure Mach64 XL or XC is listed as the board name.

- 39. On the Desktop Setup screen, highlight resolution and click the **Properties** button.
	- Select a new resolution. (To select a new resolution, you must first click the current selection to de-select it and click the desired selection to change the resolution.)

**Note:** Compaq recommends using the default color selection of 65536 [16-bit].

- 40. Click the **Monitor** tab. Select vendor and name selection, then click the **OK** button.
- 41. Click the **Finish** button and click the **Save Configuration** button.
- 42. Click the **Yes** button and installation will complete.
- 43. To view the desktop and begin using the graphical user interface (GUI), follow these steps:
	- Modify /boot/elilo.conf to include the following line in each kernel section:

append="swiotlb=32768"

• After configuring X, modify /etc/inittab to start X automatically on boot. Search for the line containing id:3:initdefault. Change 3 to 5 and save the file.

# <span id="page-9-0"></span>**Appendix A–Compaq Web Resources**

[Table 6](#page-9-2) lists the Internet links noted throughout this document as well as additional links that you might find helpful when investigating Compaq solutions for Linux.

#### <span id="page-9-2"></span>**Table 6. Compaq Web resources**

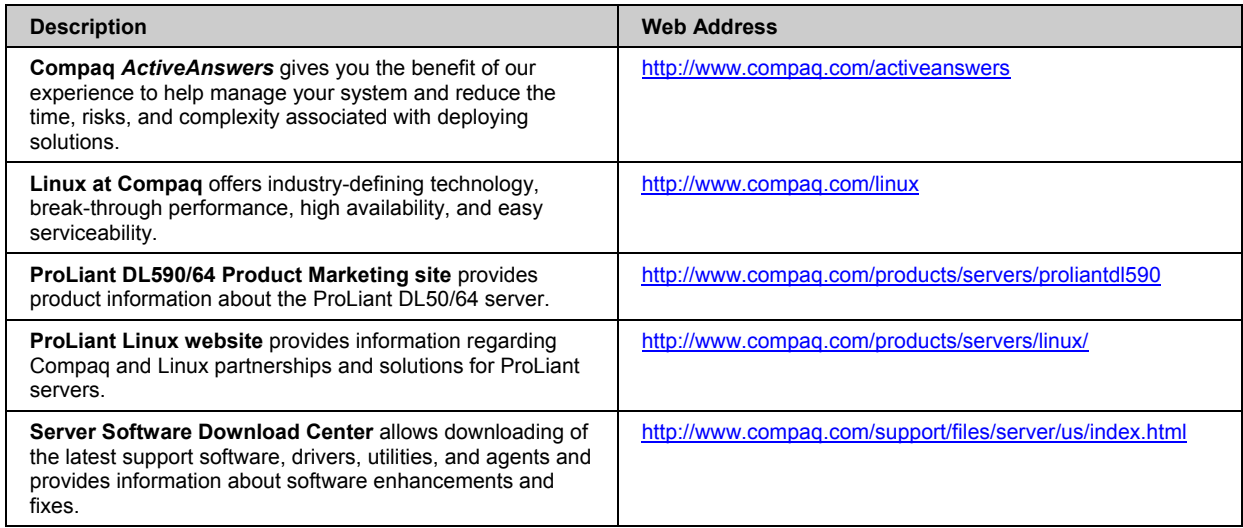

# <span id="page-9-1"></span>**Appendix B–SuSE Web Resources**

Throughout this paper, we have discussed SuSE Linux Enterprise Server 7 for IPF installation and requirements. For additional tools and information critical to your implementation process, visit the Linux Web resources listed in [Table 7.](#page-9-3)

<span id="page-9-3"></span>**Table 7. Linux Web resources**

| <b>Description</b>                                                                                                    | <b>Web Address</b>                                       |
|----------------------------------------------------------------------------------------------------|----------------------------------------------------------|
| Linux Knowledge Portal for SuSE allows you to arrange<br>your personal Portal and specifically enhance your<br>knowledge of Linux. | http://www.linux-knowledge-portal.org/en/index.php       |
| Security Announcements keeps you informed with the<br>latest information as it relates to security.                                | http://www.suse.de/en/support/security/index.html        |
| <b>SuSE Business Products</b> provides a list of business<br>software product links and descriptions.                              | http://www.suse.com/us/products/suse_business/index.html |
| <b>SuSE Download Area</b> contains updates, patches, and ftp<br>links to download SuSE software.                                   | http://www.suse.de/en/support/download/                  |

*continued*

#### **Table 7. Linux Web resources** *(continued)*

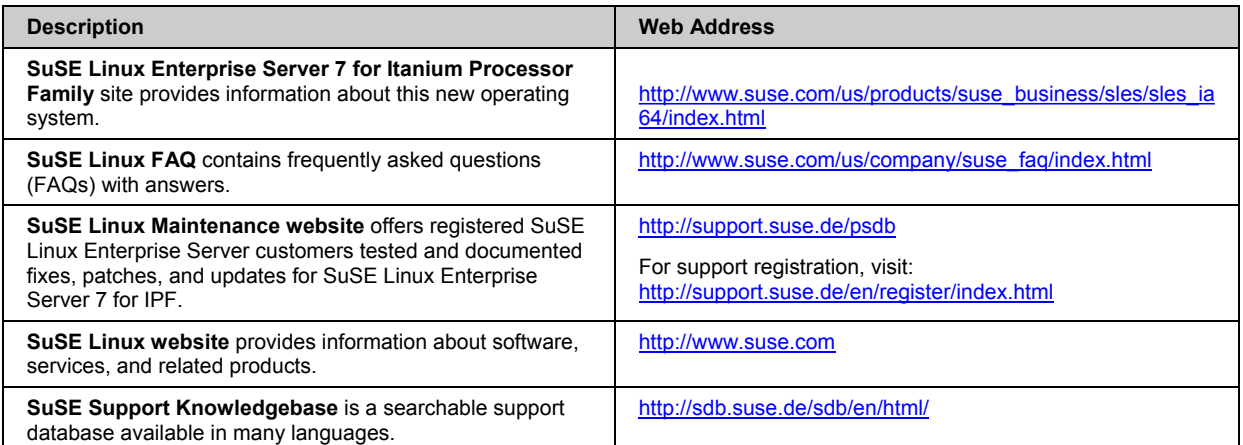